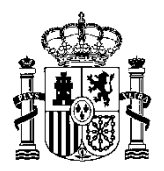

MINISTERIO DE HACIENDA Y ADMINISTRACIONES PÚBLICAS

INTERVENCIÓN GENERAL DE LA ADMINISTRACIÓN DEL ESTADO

SUBDIRECCIÓN GENERAL DE APLICACIONES DE CONTABILIDAD Y CONTROL

# <span id="page-0-0"></span>Guía general para la tramitación de facturas electrónicas en ministerios y organismos sujetos a función interventora que no disponen de un sistema integral de gestión económicopresupuestaria

14-11-2014

# INDICE

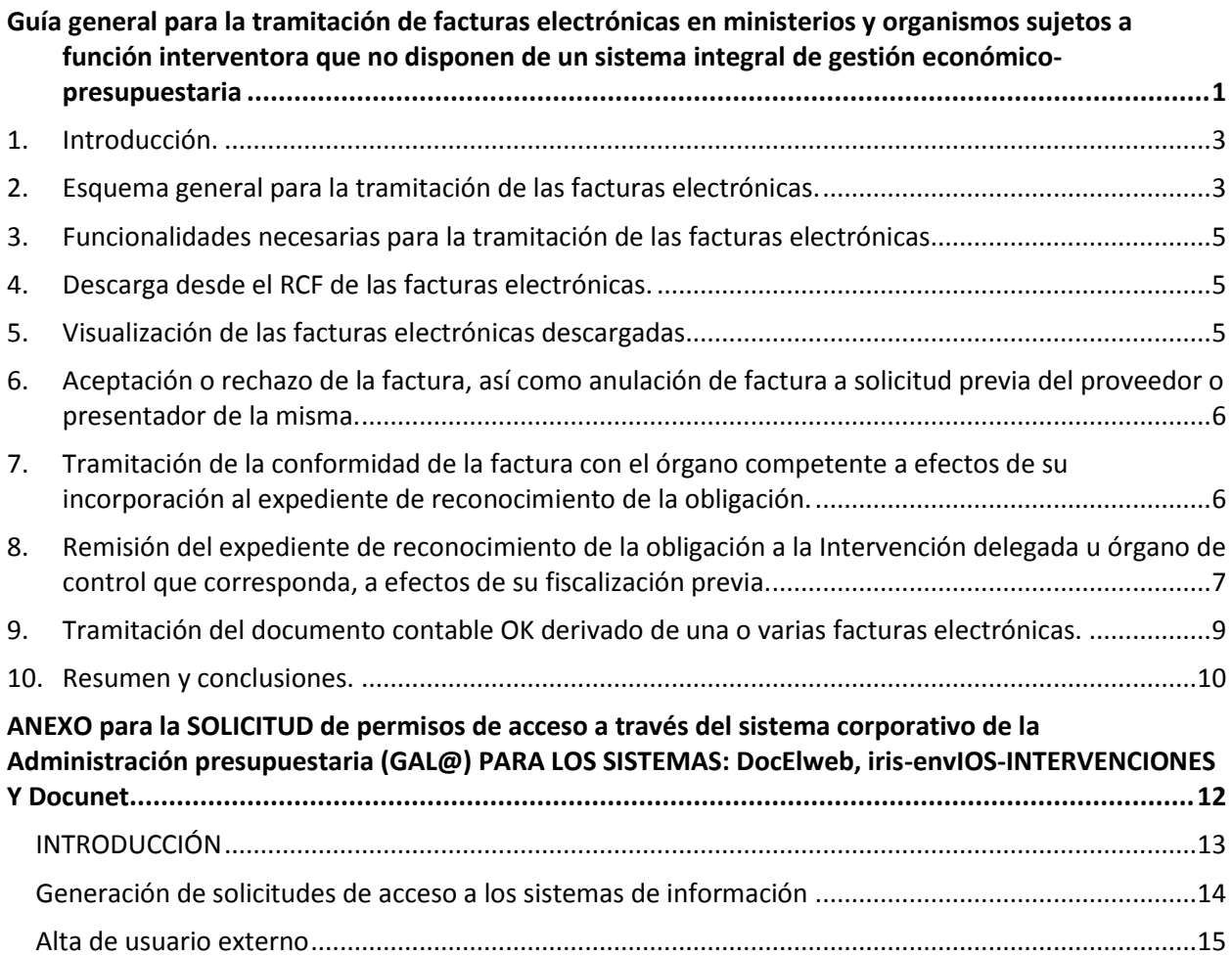

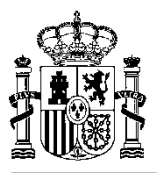

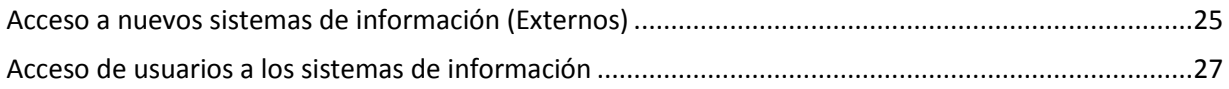

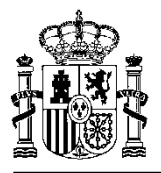

# <span id="page-2-0"></span>1. Introducción.

El propósito de este documento es ofrecer una guía rápida y general para la tramitación de facturas electrónicas para aquellos ministerios y entidades del sector público estatal sujetos a función interventora, a los que resulte de aplicación la Ley 25/2013, de 27 de diciembre, de impulso de la factura electrónica y creación del registro contable de facturas en el sector público, que no dispongan de sistema integral de gestión económico-presupuestaria (como SOROLLA2).

Para ello se hará un recorrido por las distintas funcionalidades que precisan las unidades tramitadoras a efectos de la tramitación de las facturas electrónicas, y se plantearán procedimientos y soluciones informáticas para cada una de ellas.

Esta guía se complementa con una nota informativa inicial sobre la tramitación de facturas electrónicas y con los manuales de los sistemas puestos por la IGAE a disposición de los ministerios y entidades afectados, para la tramitación electrónica a través de dichos sistemas.

## <span id="page-2-1"></span>2. Esquema general para la tramitación de las facturas electrónicas.

De acuerdo con la Ley 25/2013 las facturas electrónicas serán presentadas a las Administraciones públicas, en el formato estructurado que se determine (que, mientras no se apruebe la orden ministerial prevista en el artículo 5 de dicha Ley, será el formato Facturae, versión 3.2), en el Punto General de Entrada de Facturas electrónicas de la correspondiente Administración (o al que se hubiera adherido la misma), que en el caso de la Administración General del Estado (AGE) será la denominada plataforma FACe, gestionada por la Secretaría de Estado de las Administraciones Públicas.

El proveedor, o el presentador de la factura electrónica que actúa en nombre del proveedor, podrá presentar la factura en FACe, bien de forma interactiva en el correspondiente Portal o a través de interfaz programática basada en servicios web. La factura presentada producirá una anotación registral en el Registro Electrónico Común de la AGE, devolviendo al presentador de la factura un acuse de recibo de su presentación.

Entre los datos que forman parte de la factura constan, de acuerdo con la disposición adicional trigésima tercera del Texto Refundido de la Ley de Contratos del Sector Público y con la Orden HAP/492/2014, de 27 de marzo, por la que se regulan los requisitos funcionales y técnicos del registro contable de facturas, la identificación del órgano gestor y de la unidad tramitadora destinatarios de la factura, y de la oficina contable, de acuerdo con la codificación del directorio común de unidades administrativas (DIR3).

Es precisamente la identificación en la factura electrónica de la oficina contable lo que permite que, una vez presentada en FACe, sea inmediatamente puesta a disposición del correspondiente Registro Contable de Facturas (RCF), que estará, de acuerdo con la Ley 25/2013, integrado o interrelacionado con el sistema de información contable. En el caso de la AGE y de todos aquellos organismos públicos estatales que utilizan el sistema de información contable SIC'3 de la IGAE la recepción de las facturas electrónicas en el RCF se produce de forma automática mediante servicios web entre FACe y SIC'3, asignando a cada factura un código en el RCF con el que será identificada en su tramitación administrativa posterior.

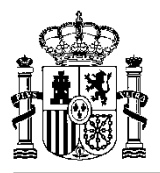

Esta interoperabilidad entre FACe y el RCF de SIC'3 permite no sólo la recepción automática de las facturas en el RCF correspondiente a la oficina contable sino también comunicar posteriormente a FACe el último estado de situación de la factura electrónica en respuesta a consulta previa del estado de la misma realizada en FACe por el correspondiente proveedor o presentador. Igualmente permitirá informar a FACe sobre la anulación o rechazo de una factura por la unidad tramitadora correspondiente.

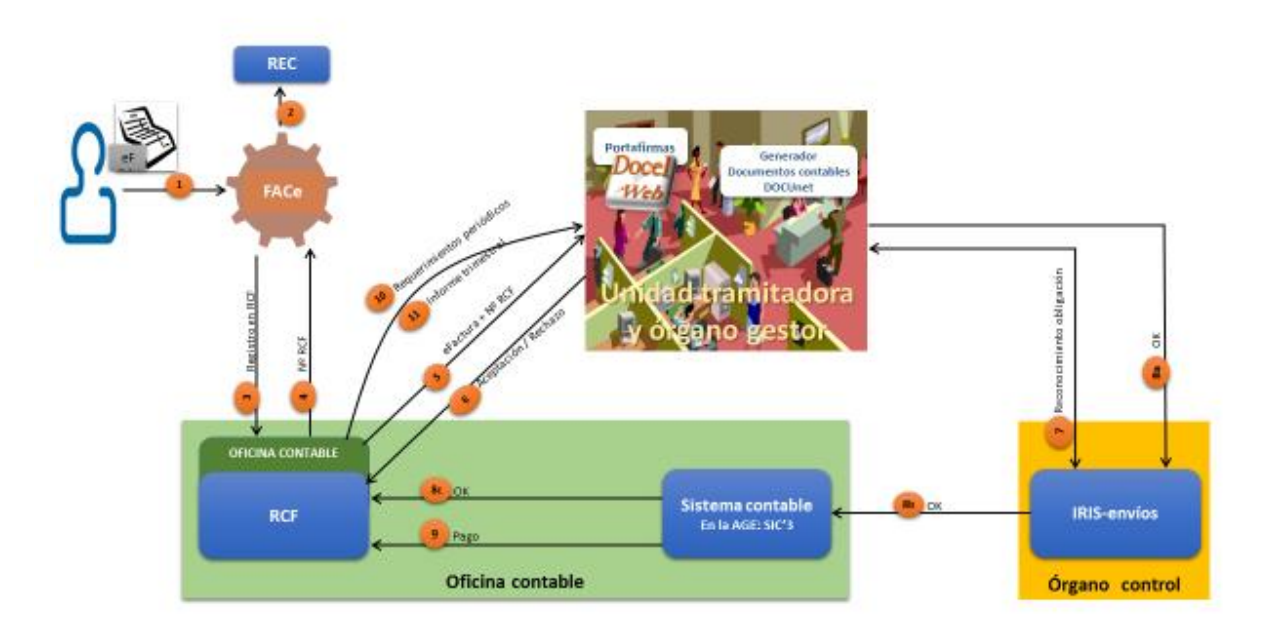

# Tramitación de facturas electrónicas

Una vez que la factura electrónica ha sido registrada en el RCF de SIC'3 queda puesta a disposición de la correspondiente unidad tramitadora. A partir de este punto se va a suponer, de acuerdo con el título de esta guía, que la unidad tramitadora de la factura no dispone de un sistema de gestión económicopresupuestaria (como SOROLLA2) y que, por tanto, no podrá realizar de forma automática la recepción de las facturas electrónicas que le correspondan, recibidas en el RCF, ni el resto de funciones para la tramitación de la factura, mediante la utilización de los servicios web que a tal efecto proveen el sistema de información contable (SIC'3) y el sistema para la fiscalización de expedientes de gasto (IRIS) de la IGAE.

Precisamente el objetivo de esta guía es plantear procedimientos y soluciones informáticas para las distintas funcionalidades implicadas en la tramitación de las facturas electrónicas por las unidades tramitadoras que no disponen de un sistema integral de gestión económico-presupuestario, apoyándose para ello en un conjunto de utilidades y aplicaciones proporcionadas por la IGAE para estos casos.

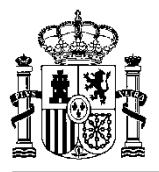

# <span id="page-4-0"></span>3. Funcionalidades necesarias para la tramitación de las facturas electrónicas.

Las unidades tramitadoras deberán estar en condiciones de realizar las siguientes funcionalidades para la tramitación de las facturas electrónicas desde que las mismas se encuentran en el RCF, a disposición de la correspondiente unidad tramitadora:

- Descarga desde el RCF de las facturas electrónicas que le corresponden.
- Visualización de las facturas electrónicas descargadas.
- Aceptación o rechazo de la factura, así como anulación de factura a solicitud previa del proveedor o presentador de la misma.
- Tramitación de la conformidad de la factura con el órgano competente a efectos de su incorporación al expediente de reconocimiento de la obligación.
- Remisión del expediente de reconocimiento de la obligación a la Intervención delegada u órgano de control que corresponda, a efectos de su fiscalización previa, y, en particular de la documentación electrónica que forme parte del mismo, entre la que se encontrará, cuando menos, una o varias facturas electrónicas.
- Tramitación del documento contable OK derivado de una o varias facturas electrónicas.

Se analiza a continuación como puede realizarse cada una de estas funciones por parte de aquellas unidades tramitadoras que carezcan de un sistema integral de gestión económico-presupuestaria (como SOROLLA2) para la tramitación de los expedientes y de las facturas.

# <span id="page-4-1"></span>4. Descarga desde el RCF de las facturas electrónicas.

El sistema SIC'3 proporciona a los usuarios de las unidades tramitadoras definidas a efectos del RCF la posibilidad de descarga interactiva de las facturas que le corresponden, es decir de aquellas que incorporen entre sus datos un código de unidad tramitadora que coincida con aquella a la que pertenece el usuario que efectúa el acceso para la descarga.

Para poder utilizar esta funcionalidad el usuario de la unidad tramitadora tiene que estar dado de alta en el RCF de SIC'3, y haber sido asociado a la unidad tramitadora por el usuario privilegiado de la misma.

# <span id="page-4-2"></span>5. Visualización de las facturas electrónicas descargadas.

Las facturas electrónicas se pueden visualizar en el RCF de SIC'3. No obstante, una vez descargadas las facturas electrónicas, por ejemplo en el servidor de red de la unidad tramitadora, y por tanto ya fuera de SIC'3, como la factura electrónica es un fichero XML firmado electrónicamente con firma XAdES, solamente podrá visualizarse en formato legible para el usuario si se utiliza un visor adecuado.

Al respecto la IGAE va a proporcionar dentro del mes de noviembre librerías para este visor de documentos electrónicos con firma electrónica XAdES, con plantillas de presentación de los documentos

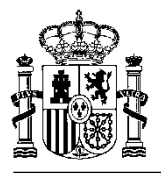

más comunes en la tramitación de expedientes de gasto, entre ellos documentos contables en formato TELCON y factura electrónica en formato Facturae.

Estas librerías podrán descargarse tanto desde el Portal de la Administración presupuestaria [\(www.pap.minhap.gob.es\)](http://www.pap.minhap.gob.es/) como desde el Centro de Transferencia de Tecnologías (CTT) del Portal de Administración electrónica.

# <span id="page-5-0"></span>6. Aceptación o rechazo de la factura, así como anulación de factura a solicitud previa del proveedor o presentador de la misma.

Las funciones de aceptación o rechazo de las facturas electrónicas, así como la de anulación de factura a solicitud previa del proveedor o presentador de la misma, podrán realizarse por los usuarios de la unidad tramitadora, directamente en SIC'3, como se viene haciendo hasta ahora para las facturas en papel.

# <span id="page-5-1"></span>7. Tramitación de la conformidad de la factura con el órgano competente a efectos de su incorporación al expediente de reconocimiento de la obligación.

Habitualmente la unidad tramitadora de la factura remite la factura al órgano competente para su conformidad, bien con el certificado de conformidad preparado para la firma del órgano competente o bien para que lo prepare dicho órgano.

En este caso, al tratarse de factura electrónica, lo que la unidad tramitadora tiene que remitir, como se indicaba anteriormente, es un fichero XML con firma electrónica XAdES. Por tanto la unidad tramitadora deberá establecer el procedimiento que estime oportuno para ello. No obstante, se indican aquí algunas soluciones instrumentales que pueden facilitar el establecimiento de este procedimiento.

Una alternativa es utilizar el portafirmas electrónico DocelWeb de la IGAE para la remisión por la unidad tramitadora de la factura electrónica acompañada del certificado de conformidad, dirigida al órgano competente para la firma del certificado de conformidad. Si se utiliza esta alternativa, el certificado de conformidad, una vez firmado electrónicamente por el destinatario, sería, igual que la factura electrónica, un documento electrónico a efectos de la tramitación del expediente.

El portafirmas electrónico DocelWeb permite la remisión por un usuario del portafirmas (en este caso, un usuario de la unidad tramitadora) a otro (en este caso, quién deba firmar el certificado) de una solicitud de firma que puede estar constituida por varios documentos, uno o varios para firmar y uno o varios para soportar la decisión de firma (en este caso el certificado de conformidad para su firma, acompañado cuando menos de la factura electrónica).

Para la utilización de esta alternativa se requiere que, tanto el usuario o usuarios de la unidad tramitadora que deban remitir solicitudes de firma del certificado de conformidad como los firmantes, sean usuarios autorizados de DocelWeb. En anexo a este documento se explica cómo solicitar el acceso al portafirmas electrónico DocelWeb a través de la oficina virtual del Portal de la Administración presupuestaria [\(www.pap.minhap.gob.es\)](http://www.pap.minhap.gob.es/), y cómo acceder al mismo una vez se dispone de autorización de acceso.

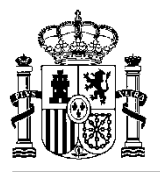

Asimismo en dicho portal, en un apartado dedicado al Registro Contable de Facturas y a las facturas electrónicas se publicará el manual de utilización del portafirmas electrónico DocelWeb.

Hay que tener en cuenta que el procedimiento de solicitud de acceso señalado anteriormente requiere la disponibilidad de un certificado electrónico de los admitidos por la plataforma @FIRMA de la SEAP. Además, cuando a través de ese procedimiento se cumplimente el formulario de solicitud de acceso a DocelWeb, en el apartado "Sistema de información" se seleccionará "DocelWeb" y en el apartado "Justificación de la solicitud" se cumplimentará "Factura electrónica".

Una segunda alternativa, menos comprometida con la tramitación electrónica, consistiría en la remisión por la unidad tramitadora, mediante correo electrónico, de la factura electrónica acompañada o no de una propuesta de certificado de conformidad, dirigida a quien deba firmar el certificado. En este caso el certificado de conformidad, bien en base a la propuesta de la unidad tramitadora, o bien en base a la redacción de quien manifiesta la conformidad, quedaría soportado en papel con firma manuscrita y devuelto a la unidad tramitadora. En todo caso la persona responsable de la firma del certificado de conformidad podría visualizar la factura electrónica haciendo uso del visor de factura electrónica en formato Facturae al que se ha hecho referencia en el apartado 5.

# <span id="page-6-0"></span>8. Remisión del expediente de reconocimiento de la obligación a la Intervención delegada u órgano de control que corresponda, a efectos de su fiscalización previa.

Se trata en este punto de describir brevemente el procedimiento para la remisión del expediente de reconocimiento de la obligación a la Intervención delegada u órgano de control que corresponda, a efectos de su fiscalización previa, cuando no se dispone de un sistema integral de gestión económicopresupuestaria (como SOROLLA2) a través del que se pueda gestionar dicha comunicación.

Entre la documentación constitutiva de este expediente de reconocimiento de la obligación constará al menos la propuesta de reconocimiento de la obligación (como soporte del acto administrativo), el certificado de conformidad y la factura o facturas, en este caso electrónicas. Asimismo podrá ir acompañado del documento contable OK (para la AGE) u O (para organismos), que podría ser soporte del acto administrativo en los términos y condiciones indicados en la Regla 61.3 de la Instrucción de operatoria contable a seguir en la ejecución del gasto del Estado, aprobada mediante Orden del Ministerio de Economía y Hacienda de 1 de febrero de 1996, y modificaciones posteriores.

La propuesta del acto administrativo de reconocimiento de la obligación, para su incorporación al expediente a efectos de su fiscalización, podrá ser firmada electrónicamente por el proponente mediante el portafirmas electrónico DocelWeb de la IGAE, resultando de aplicación respecto a la autorización de acceso al mismo lo ya indicado en el apartado 7 anterior. Lo mismo cabe señalar respecto a la aprobación del reconocimiento de la obligación por el órgano competente, una vez fiscalizado el expediente.

La remisión de la documentación constitutiva del expediente al órgano de control correspondiente, a efectos del ejercicio de la función interventora, se efectuará, de acuerdo con lo establecido en el Real Decreto 686/2005, de 10 de junio, por el que se modifica el Real Decreto 2188/2005 por el que se desarrolla el régimen de control interno ejercido por la IGAE, y el apartado 5 de la Resolución de 28 de noviembre de 2005, de la IGAE, por la que se aprueba la aplicación IRIS, a través de la plataforma IRISenvíos.

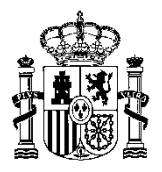

Se da por supuesto a efectos de esta guía que la unidad tramitadora y el órgano gestor del expediente ya están inventariados en la aplicación IRIS del órgano de control en la medida en que se hayan remitido anteriormente expedientes en papel. De lo contrario, habría que proceder de acuerdo a lo indicado en el apartado 4 de la mencionada Resolución de 28 de noviembre de 2005, que en síntesis consiste en la solicitud por los órganos gestores y en la asignación por los órganos de control de un código identificativo a los órganos gestores y unidades tramitadoras a efectos del sistema IRIS.

Aunque el expediente fuera mixto, es decir constituido por documentación en papel (por ejemplo la propuesta de reconocimiento de la obligación o el certificado de conformidad) y documentación electrónica (una o varias facturas), la remisión de la documentación al órgano de control siempre se iniciará por la remisión de la documentación electrónica. Para ello un usuario de la unidad tramitadora se conectará a IRIS-envíos en donde deberá enumerar todos los documentos constitutivos del expediente con indicación del soporte, electrónico o papel, en el que se remita cada uno de ellos, y aportará los documentos electrónicos, entre ellos la factura o facturas electrónicas. Efectuado el envío, la aplicación devolverá a la unidad tramitadora un acuse de recibo con la relación de documentos del expediente y la identificación asignada al mismo, que acompañará a la documentación que deba remitirse al órgano de control en soporte papel que, en su caso, forme parte del expediente.

Si la propuesta de reconocimiento de la obligación estuviera soportada en papel el resultado de la fiscalización también quedará soportado en papel. Ahora bien, si la propuesta de reconocimiento de la obligación estuviera soportada en un documento administrativo electrónico (y por tanto con la firma electrónica del órgano proponente), en los términos indicados en el Real Decreto 686/2005, el resultado de la fiscalización deberá quedar soportado en documento electrónico, con la firma electrónica del Interventor, y será puesto a disposición de la unidad tramitadora también a través de la plataforma IRISenvíos, a la que podrán acceder usuarios autorizados de la propia unidad tramitadora a efectos de la descarga del documento en que quedara soportado el resultado de la fiscalización, que podrá ser bien el documento soporte del acto administrativo u otro documento adicional aportado por el órgano de control, en todo caso con la firma electrónica del Interventor actuante.

Para la utilización de la plataforma IRIS-envíos se requiere que los usuarios de la unidad tramitadora que deban acceder a dicha plataforma para la remisión de la documentación electrónica del expediente, soliciten el acceso a la misma. En anexo a este documento se explica cómo solicitar el acceso a IRIS-envíos a través de la oficina virtual del Portal de la Administración presupuestaria [\(www.pap.minhap.gob.es\)](http://www.pap.minhap.gob.es/), y cómo acceder al mismo una vez se dispone de autorización de acceso. Asimismo en dicho portal, en un apartado dedicado al Registro Contable de Facturas y a las facturas electrónicas, se publicará el manual de utilización de la plataforma IRIS-envíos a efectos de la remisión de la documentación electrónica del expediente a la Intervención.

Hay que tener en cuenta, como se ha indicado anteriormente en relación con el portafirmas electrónico DocelWeb, que el procedimiento de solicitud de acceso señalado anteriormente requiere la disponibilidad de un certificado electrónico de los admitidos por la plataforma @FIRMA de la SEAP. Además, cuando a través de ese procedimiento se cumplimente el formulario de solicitud de acceso a IRIS-envíos, en el apartado "Sistema de información" se seleccionará "IRIS-Envíos-Intervenciones", en el apartado "Centro propietario de los datos" la Intervención delegada a la que se deba remitir los expedientes, en el apartado "Justificación de la solicitud" se cumplimentará "Para la tramitación electrónica de expedientes", y, adicionalmente, se identificará la unidad tramitadora a la que corresponde el usuario solicitante, y el órgano gestor u órganos gestores a los que presta servicios.

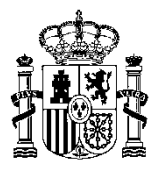

# <span id="page-8-0"></span>9. Tramitación del documento contable OK derivado de una o varias facturas electrónicas.

Una vez fiscalizado el expediente por el órgano de control y aprobado el reconocimiento de la obligación por el órgano competente, la remisión del documento contable OK (para la AGE) u O (para organismos) acompañada de los justificantes la deberá efectuar la unidad tramitadora también a través de la plataforma IRIS-envíos (en este caso para su envío a contabilidad), solamente en el supuesto de que el documento contable y alguno de los justificantes del gasto sean documentos electrónicos. Se recuerda que el documento contable debe identificar la factura o facturas a las que corresponde, identificadas mediante el código asignado en el Registro Contable de Facturas.

A tal efecto hay que señalar que, si alguno de los justificantes fuera electrónico (se recuerda al respecto que las facturas forman parte del expediente de gasto pero no son justificantes de los documentos contables), el documento contable que emita la unidad tramitadora debería ser un documento contable electrónico de los previstos en el apartado cuarto de la Resolución de 28 de noviembre de 2005 de la Intervención General de la Administración del Estado por la que se regulan los procedimientos para la tramitación de los documentos contables en soporte fichero, de acuerdo con lo establecido en el apartado tercero, punto 2: "Será obligatoria la tramitación de documentos contables electrónicos siempre que alguno de los justificantes asociados a dichos documentos sea también electrónico".

Si hubiera que generar documentos contables electrónicos de acuerdo con lo indicado anteriormente, la unidad tramitadora podrá disponer de la aplicación DOCUnet ofrecida por la IGAE para la generación de documentos contables en soporte electrónico o papel, para cuya utilización se requiere, si no se dispone ya de autorización, que las personas que lo requieran de la unidad tramitadora soliciten la previa solicitud de acceso por el procedimiento corporativo de solicitud de acceso a los sistemas de la Administración presupuestaria a que se ha hecho ya referencia en apartados anteriores. En anexo a este documento se explica cómo solicitar el acceso a la aplicación DOCUnet a través de la oficina virtual del Portal de la Administración presupuestaria [\(www.pap.minhap.gob.es\)](http://www.pap.minhap.gob.es/), y cómo acceder a la misma una vez se dispone de autorización de acceso. Asimismo en dicho portal, en un apartado dedicado al Registro Contable de Facturas y a las facturas electrónicas, se publicará el manual de utilización de la aplicación DOCUnet.

Hay que tener en cuenta que el procedimiento de solicitud de acceso señalado anteriormente requiere la disponibilidad de un certificado electrónico de los admitidos por la plataforma @FIRMA de la SEAP. Además, cuando a través de ese procedimiento se cumplimente el formulario de solicitud de acceso a DOCUnet, en el apartado "Sistema de información" se seleccionará "DOCUnet" y en el apartado "Justificación de la solicitud" se cumplimentará "Para la generación de documentos contables electrónicos".

Es importante destacar en este caso que, para que la unidad tramitadora pueda remitir documentos contables electrónicos en formato TELCON a través de IRIS-envíos, se tiene que haber comunicado previamente su intención de hacerlo, en el ámbito de la AGE, a la intervención delegada correspondiente, de acuerdo con lo establecido en la Resolución de 28 de noviembre de 2005 de la IGAE por la que se regula la tramitación de documentos contables en soporte fichero, al objeto de que por dicha Intervención se asigne el código o códigos que correspondan a cada unidad tramitadora en función de los órganos gestores para los que tramite documentos contables, bajo la denominación de «Código de origen de envío» (COE). Este código COE identificará al par órgano gestor-unidad tramitadora y deberá figurar en todos los envíos que realice la correspondiente unidad tramitadora al objeto de identificar la procedencia de los mismos.

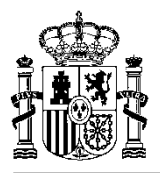

Aunque esta Resolución se aplica a la AGE, en el caso de Organismos hay que entender que la comunicación a la que se alude en el párrafo anterior para comunicar la intención de remitir documentos contables en formato TELCON se debe enviar a la Oficina contable del Organismo, la que a efectos de la asignación del código COE se coordinará con los servicios de Informática presupuestaria de la IGAE a través de [csc@igae.minhap.es.](mailto:csc@igae.minhap.es)

Por tanto, si de acuerdo con lo señalado en este punto, la unidad tramitadora hubiera de remitir a la oficina contable el documento contable OK (o documento contable O en el caso de organismos), como documento contable electrónico, y algún justificante también soportado en documento electrónico, lo efectuará un usuario autorizado de la unidad tramitadora a través de la plataforma IRIS-envíos. Una vez contabilizado el documento contable por la oficina contable correspondiente se pondrá a disposición de la unidad tramitadora el resultado de la contabilización con un sello electrónico acreditativo del asiento realizado.

Para la solicitud de acceso a IRIS-envíos resulta de aplicación lo ya indicado en el apartado 8 anterior, si bien en la medida en que determinadas personas de la unidad tramitadora sean ya usuarios de IRIS-envíos a efectos de remisión del expediente para su fiscalización por el órgano de control ya lo serán también a efectos de la remisión de la documentación contable y sus justificantes a la oficina contable.

### <span id="page-9-0"></span>10. Resumen y conclusiones.

Para la tramitación de facturas electrónicas en ministerios y organismos sujetos a función interventora que no disponen de un sistema integral de gestión económico-presupuestaria a tal efecto, las unidades tramitadoras deben tener en cuenta:

 En el caso de la AGE y de todos aquellos organismos públicos estatales que utilizan el sistema de información contable SIC'3 de la IGAE, las facturas electrónicas que correspondan a la unidad tramitadora (o dicho de otro modo a órganos gestores a los que preste servicio la unidad tramitadora) se recibirán automáticamente desde FACe en el RCF de la oficina contable correspondiente, gracias a la utilización de los servicios de interoperabilidad entre FACE y el RCF de SIC'3. A partir de 15-01 -2015 no requerirá actuación alguna de la unidad tramitadora. Antes de esa fecha, para que la unidad tramitadora pueda recibir facturas electrónicas tiene que prestar su conformidad en el RCF.

En el caso de los organismos públicos estatales que no utilizan el sistema de información contable SIC'3 de la IGAE, y por tanto el correspondiente RCF, la recepción de facturas desde FACe y la comunicación con esta plataforma estará en función de las capacidades de interoperabilidad entre su propio sistema contable y dicha plataforma que haya desarrollado el organismo.

- La descarga desde el RCF de las facturas electrónicas que le corresponden a la unidad tramitadora podrá realizarse por acceso a SIC'3 de los usuarios de la unidad tramitadora autorizados para dicha descarga.
- La visualización de las facturas electrónicas descargadas por la unidad tramitadora o esa misma visualización por el órgano competente para la tramitación de su conformidad podrá realizarse haciendo uso de las librerías que a tal fin proporcionará la IGAE en el mes de noviembre y que podrán descargarse tanto desde el Portal de la Administración presupuestaria (www.pap.minhap.gob.es) como desde el Centro de Transferencia de Tecnologías (CTT) del Portal de Administración electrónica

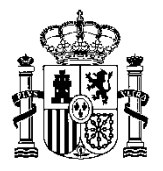

- La aceptación o rechazo de la factura, así como la anulación de factura a solicitud previa del proveedor o presentador de la misma se seguirá realizando por los usuarios autorizados de la unidad tramitadora, como hasta ahora, a través de SIC'3.
- Para la tramitación de la conformidad de la factura por el órgano competente a efectos de su incorporación al expediente de reconocimiento de la obligación, la unidad tramitadora deberá establecer el procedimiento oportuno, a efectos de lo cual podrá apoyarse en la utilización del portafirmas electrónico DocelWeb de la IGAE, además de las librerías de visualización de la factura electrónica, anteriormente referidas.
- Para la remisión del expediente de reconocimiento de la obligación a la Intervención delegada u órgano de control que corresponda, a efectos de su fiscalización previa, y, en particular de la documentación electrónica que forme parte del mismo entre la que se encontrará, cuando menos, una o varias facturas electrónicas, la unidad tramitadora deberá utilizar la plataforma IRISenvíos.

Cuando se quiera que la propuesta de reconocimiento de la obligación u otra documentación administrativa sea electrónica, la firma electrónica por el órgano competente podrá efectuarse mediante el portafirmas electrónico DocelWeb de la IGAE.

 Para la remisión del documento contable OK, junto con los justificantes asociados, una vez aprobado el expediente, cuando según lo indicado en el apartado 9 anterior deba ser electrónico, la unidad tramitadora deberá utilizar la plataforma IRIS-envíos.

Con carácter previo al primer envío de documentos contables electrónicos en formato TELCON, la unidad tramitadora tiene que haber comunicado previamente su intención de hacerlo, como se ha indicado en el apartado correspondiente, para que la Intervención delegada (en el caso de la AGE) o la Oficina contable (en el caso de Organismos) asigne el correspondiente código COE, que identificará al par órgano gestor-unidad tramitadora en los envíos de documentos contables.

- La solicitud de acceso de los usuarios autorizados de cada unidad tramitadora a los sistemas de información o aplicaciones mencionados en este documento: IRIS-envíos, DocelWeb y DOCUnet se realizará mediante el procedimiento corporativo de solicitud de accesos a sistemas de información del ámbito de la Administración presupuestaria. Dicha solicitud requerirá la utilización de un certificado electrónico de los admitidos por la plataforma @FIRMA de la SEAP.
- En anexo a este documento se explica cómo solicitar el acceso a las aplicaciones IRIS-envíos, DocelWeb y DOCUnet, y cómo acceder a las mismas una vez se dispone de autorización de acceso.
- En el Portal de la Administración presupuestaria, en un apartado dedicado al Registro Contable de Facturas y a las facturas electrónicas se publicará el manual de utilización de las aplicaciones IRIS-envíos, DocelWeb y DOCUnet.

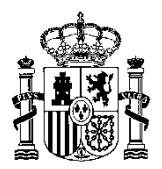

MINISTERIO DE HACIENDA Y ADMINISTRACIONES PÚBLICAS SECRETARÍA DE ESTADO DE PRESUPUESTOS Y GASTOS

INTERVENCIÓN GENERAL DE LA ADMINISTRACIÓN DEL ESTADO

SUBDIRECCIÓN GENERAL DE APLICACIONES DE CONTABILIDAD Y CONTROL

<span id="page-11-0"></span>ANEXO para la SOLICITUD de permisos de acceso a través del sistema corporativo de la Administración Presupuestaria (GAL@) para los sistemas: DocelWeb, Iris Envíos - Intervenciones y Docunet

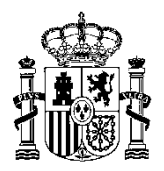

MINISTERIO DE HACIENDA Y ADMINISTRACIONES PÚBLICAS

INTERVENCIÓN GENERAL DE LA ADMINISTRACIÓN DEL ESTADO

SUBDIRECCIÓN GENERAL DE APLICACIONES DE CONTABILIDAD Y CONTROL

### <span id="page-12-0"></span>**INTRODUCCIÓN**

El presente **anexo** es una guía operativa para la solicitud de los permisos y autorizaciones necesarias para el acceso a las sistemas de la IGAE: **DocelWeb, Docunet e IRIS Envíos-Intervenciones** por parte de usuarios del ámbito externo a la Secretaría de Estado de Presupuestos y Gastos (SEPG) y a la Intervención General de la Administración del Estado (IGAE).

La solicitud de las autorizaciones de acceso se realizará por los usuarios a través de la aplicación **Gal@**, accesible a través del portal de la Administración presupuestaria (**[http://www.pap.minhap.gob.es](http://www.pap.minhap.gob.es/)**), utilizando el correspondiente certificado electrónico personal.

Este certificado electrónico podrá ser el incorporado en el DNI electrónico (eDNI) o cualquiera de los certificados que se presentan en la **Relación de certificados admitidos** que aparecen en el Portal de la Administración Presupuestaria, dentro del apartado **Oficina Virtual**, haciendo clic en **Acceso a los sistemas de información**, que son los admitidos por la plataforma @FIRMA de la Secretaría de Estado de Administraciones Públicas (SEAP).

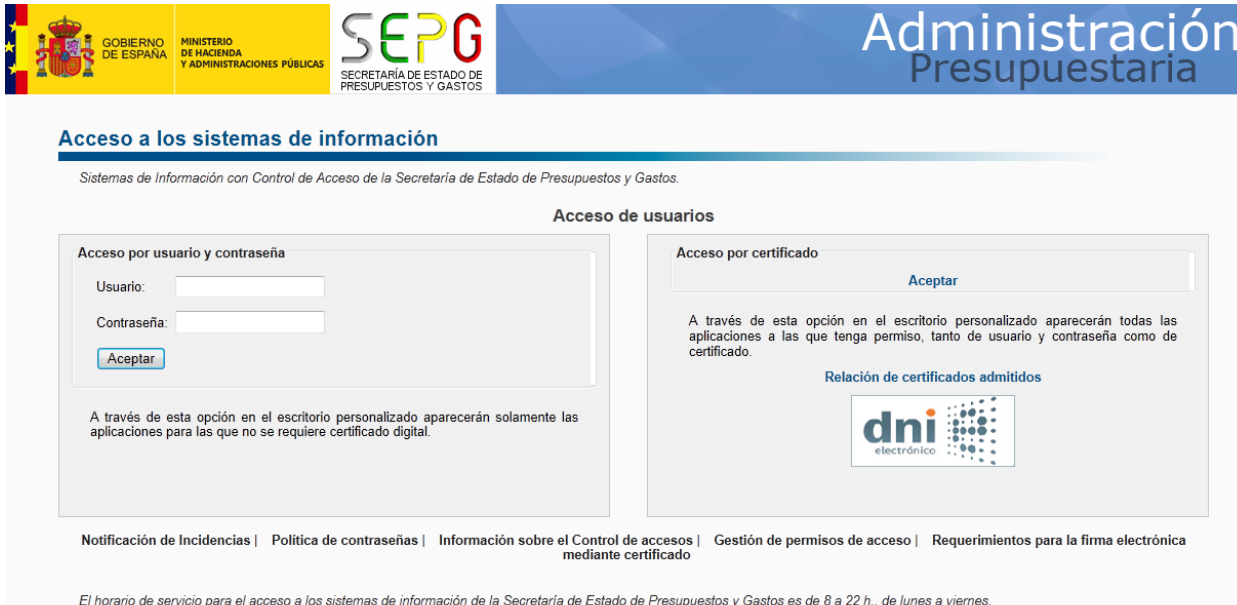

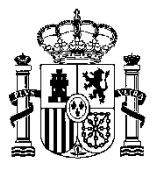

### <span id="page-13-0"></span>**Generación de solicitudes de acceso a los sistemas de información**

La solicitud de acceso a las aplicaciones objeto de esta guía se realizará accediendo a la aplicación de gestión de permisos de acceso a los sistemas de información de la Administración presupuestaria (Gal@), de la forma que se describe a continuación.

Acceder a la dirección de internet [http://www.pap.minhap.gob.es](http://www.pap.minhap.gob.es/) y pinchar en el enlace **Solicitud de acceso a los sistemas** que figura bajo el epígrafe "**Oficina Virtual**":

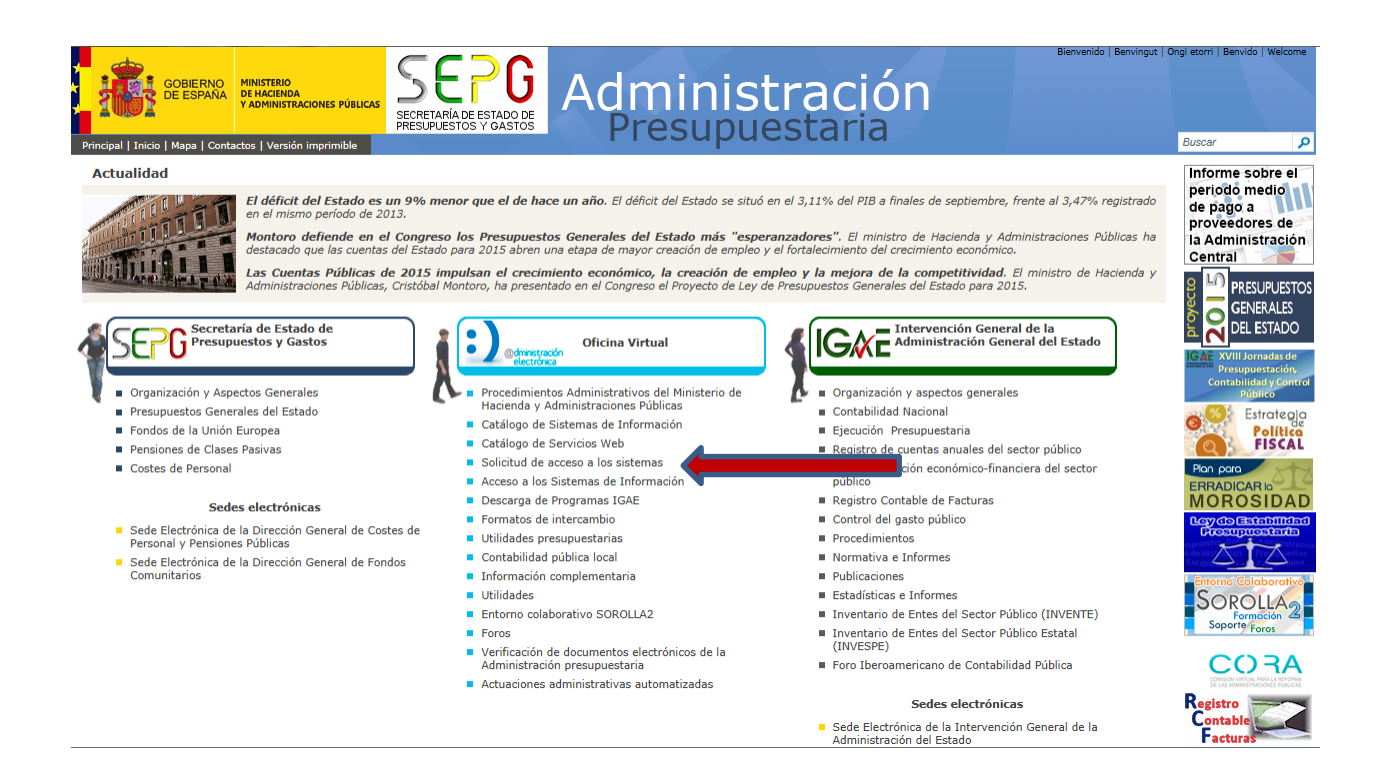

Aparecerá un documento de texto debiéndose hacer clic sobre el enlace **Gestión de accesos a los Sistemas de información de la Administración Presupuestaria** tal y como se indica en el recuadro siguiente:

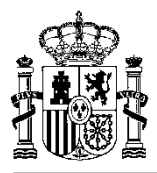

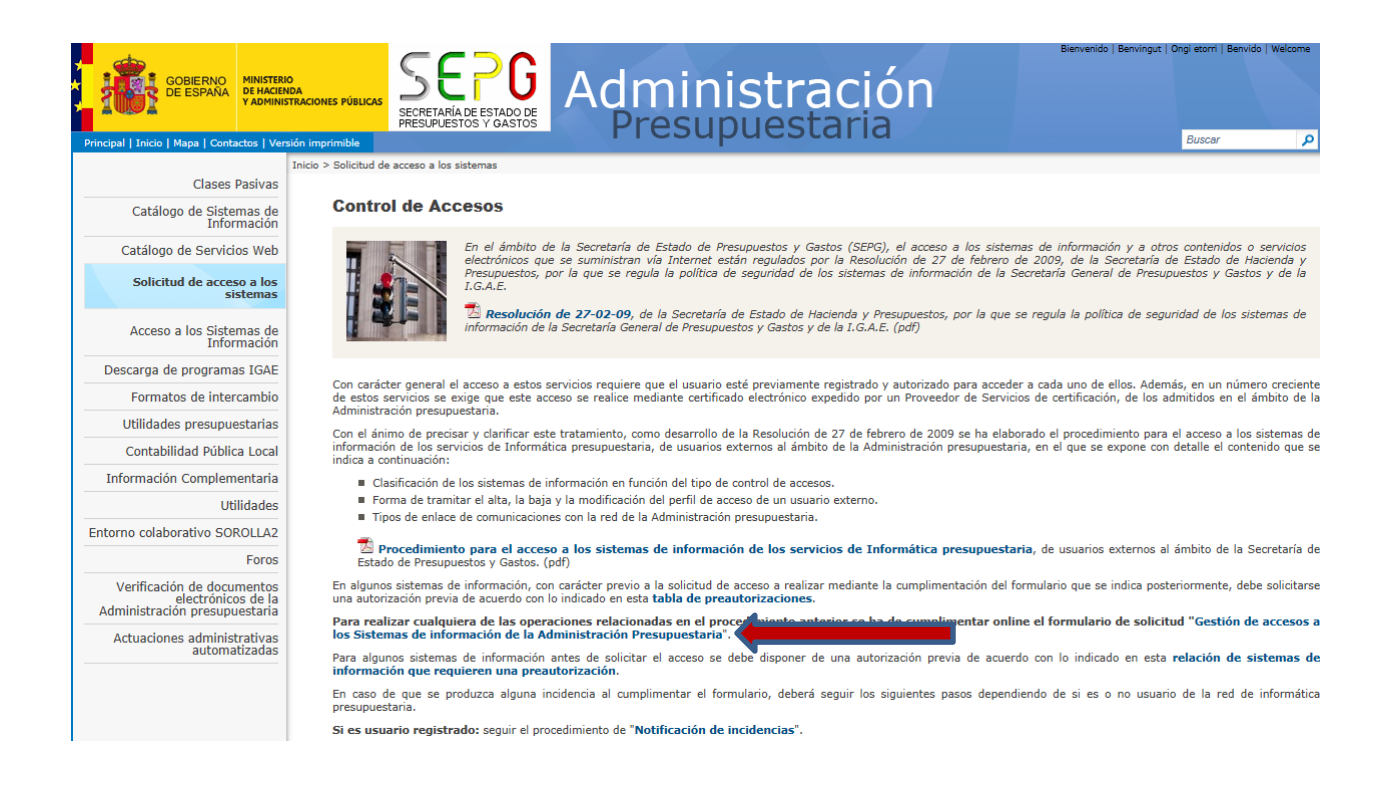

Una vez se haya accedido a la aplicación Gal@, cabe distinguir dos supuestos:

El solicitante no es usuario de ningún sistema de información de la IGAE y por lo tanto tendrá que realizar una solicitud de **Alta de usuario externo**.

El solicitante ya está registrado en Gal@ porque es usuario de algún sistema de información de la IGAE, en cuyo caso tendrá que realizar una solicitud de **Acceso a nuevo sistema de información (externos)**

A continuación se muestra la operativa de ambos procesos.

### <span id="page-14-0"></span>**Alta de usuario externo**

Se trata de solicitudes a generar por usuarios externos que aún no son usuarios registrados en el sistema de control de accesos de la IGAE (Gal@).

### **Este tipo de usuarios deberán iniciar una solicitud de "Alta de usuario externo""**

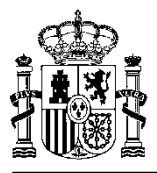

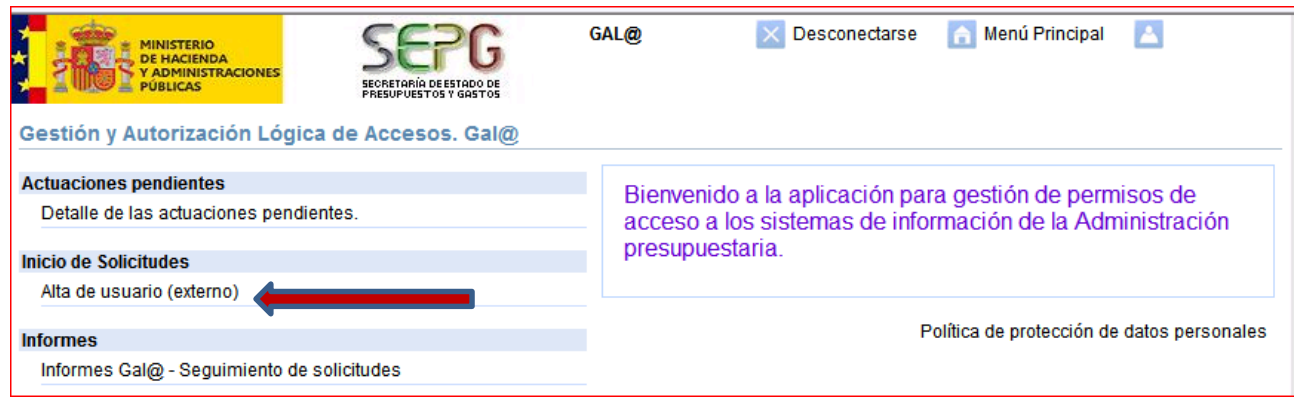

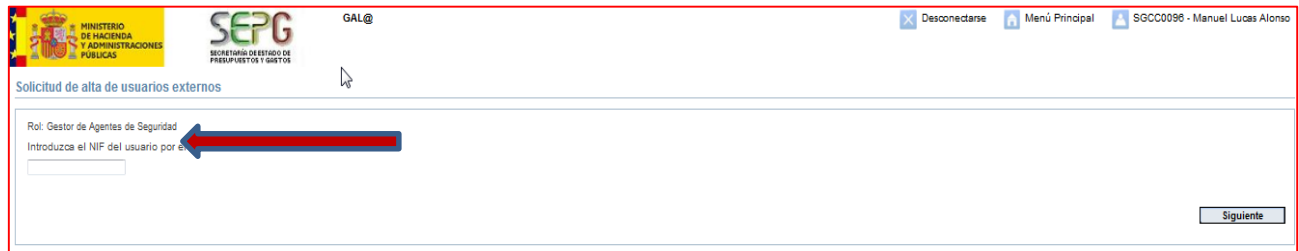

Teclear NIF y a continuación pinchar en el botón "**Siguiente"**

En primer lugar se deberá cumplimentar la ficha de datos personales del usuario, teniendo en cuenta que algunos datos serán volcados desde los respectivos campos del certificado electrónico.

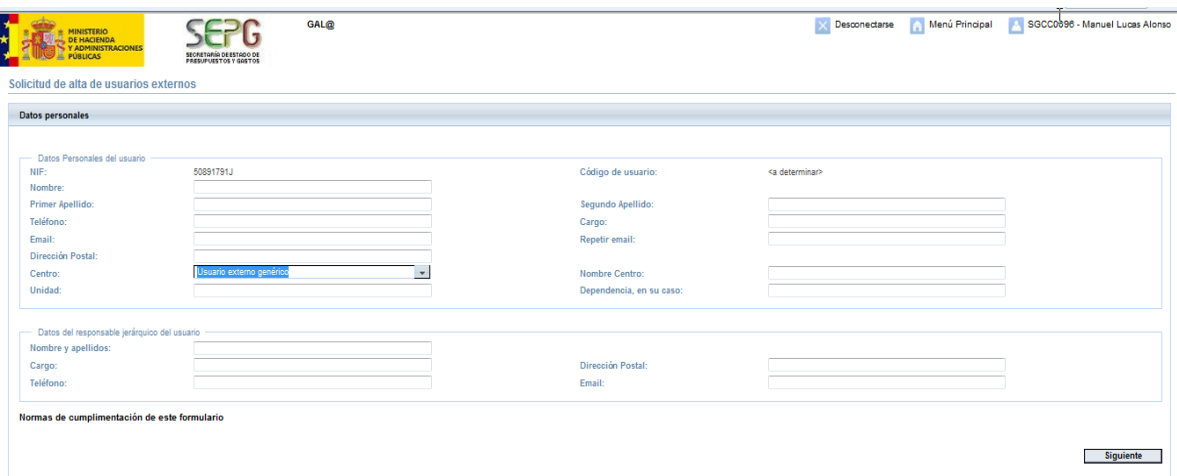

El Nombre y Apellidos del usuario se obtendrán del certificado utilizado para solicitar el alta si es posible, en cuyo caso no podrán ser modificados. Si aparecen en blanco, deberán cumplimentarse.

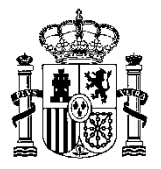

En el campo **Centro** se seleccionará la opción : **Usuario externo genérico ´**

En el campo **Nombre de Centro:** Se seleccionará o cumplimentará, en caso de no existir en la relación, el órgano superior o directivo al que pertenece el usuario solicitante.

La dirección de correo electrónico del solicitante deberá escribirse dos veces (no funciona la opción copiar/pegar): en el campo "Email" y en el campo "Repetir email". Se trata de una comprobación que tiene la intención de evitar errores, ya que el correo electrónico será el medio para comunicar cualquier cambio posterior. De hecho, una vez cumplimentada la solicitud, el sistema generará un código alfanumérico de seguridad, que es enviado por correo electrónico a la dirección indicada por el solicitante, siendo necesario que entre de nuevo en el sistema de información **Gal@** para validar su dirección de correo, tal y como se verá más adelante.

Pinchar en el botón "Siguiente" y aparecerá la siguiente pantalla:

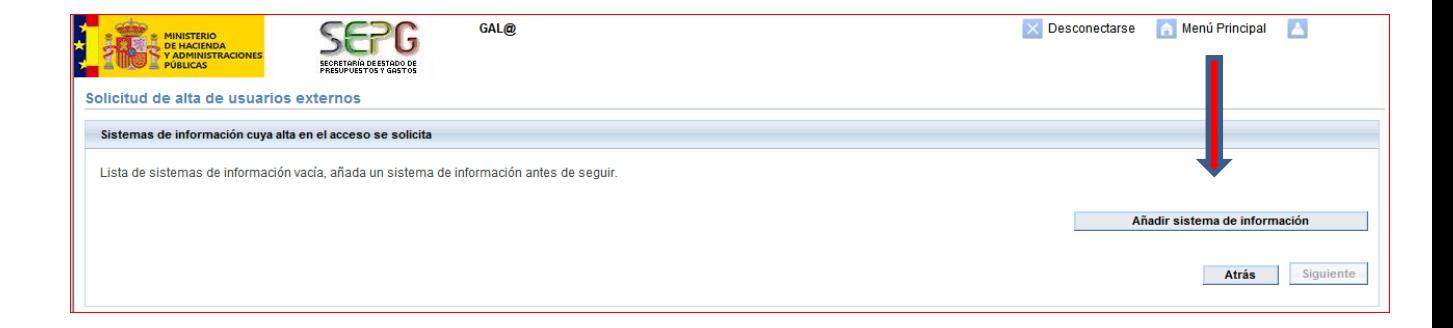

Para poder seleccionar los sistemas de información a los que necesita acceder, pulse el botón "**Añadir sistema de información"**, en ese momento se le mostrarán los sistemas de información disponibles. Puede seleccionar el sistema de información al que se quiere tener acceso (**DocelWeb**, **Docunet** o **IRIS Envíos-Intervenciones**) de la lista desplegable correspondiente. Siempre marcaremos como entorno de ejecución, **Producción.**

**NOTA**: Después de elegir el sistema de información al que solicita el acceso, deberá elegir el Centro propietario de los datos. En los sistemas de información de administración centralizada (**Docunet y DocelWeb**), sólo se mostrará en el desplegable la opción <**Acceso centralizado**>, pero en los sistemas de información de administración departamental (**IRIS Envios-Intervenciones**) aparecerán todos los posibles centros propietarios de los datos.

Analizamos en los apartados siguientes las particularidades de la solicitud de cada uno de los sistema de información objeto de esta guía.

#### **Solicitud del sistema de información IRIS Envíos-Intervenciones**

Al solicitar este sistema se deberá seleccionar de f**orma obligatoria** a través del desplegable asociado, el centro propietario de los datos que en este caso será la **Intervención delegada** a la que se deban remitir los expedientes.

En el campo Perfil de acceso teclearemos: **Gestor**

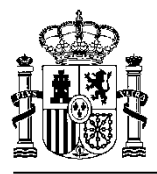

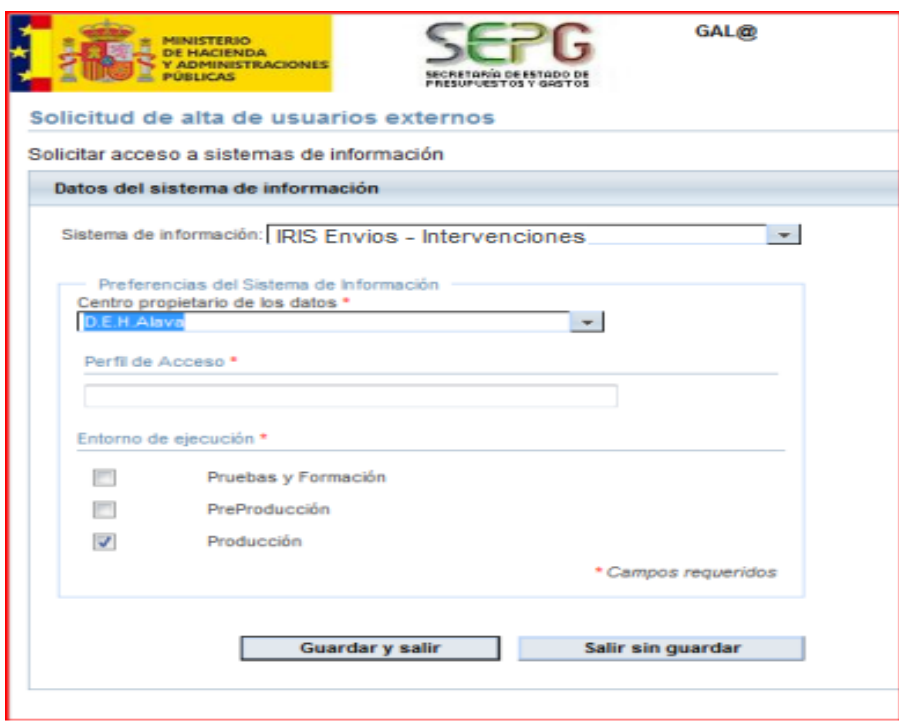

#### **Solicitud del sistema de información DocelWeb**

Al solicitar esta aplicación deberá seleccionar como Centro propietario de los datos en el desplegable correspondiente "**Acceso centralizado"** y en perfil de acceso debe seleccionar "**Factura electrónica**"

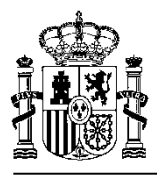

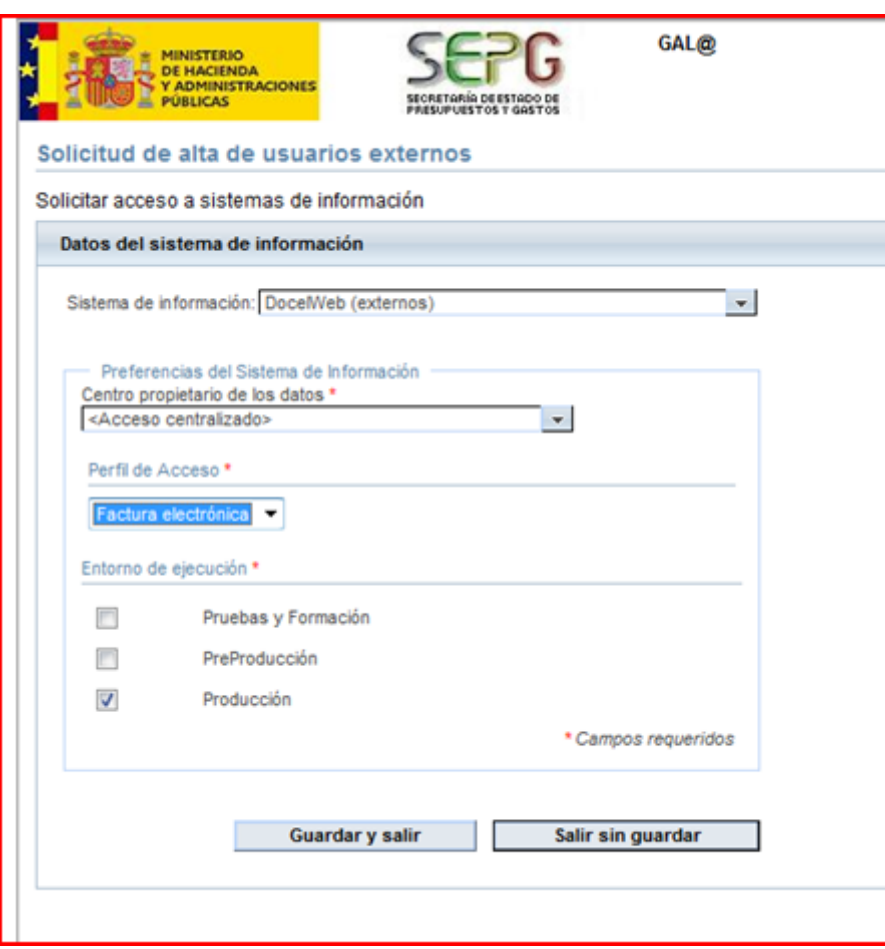

### **Solicitud del sistema de información Docunet**

Al solicitar esta aplicación deberá seleccionar como Centro propietario de los datos "**Acceso centralizado"**

En campo Perfil de acceso teclear**: "Gestor"**

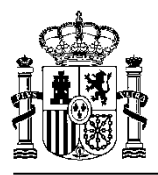

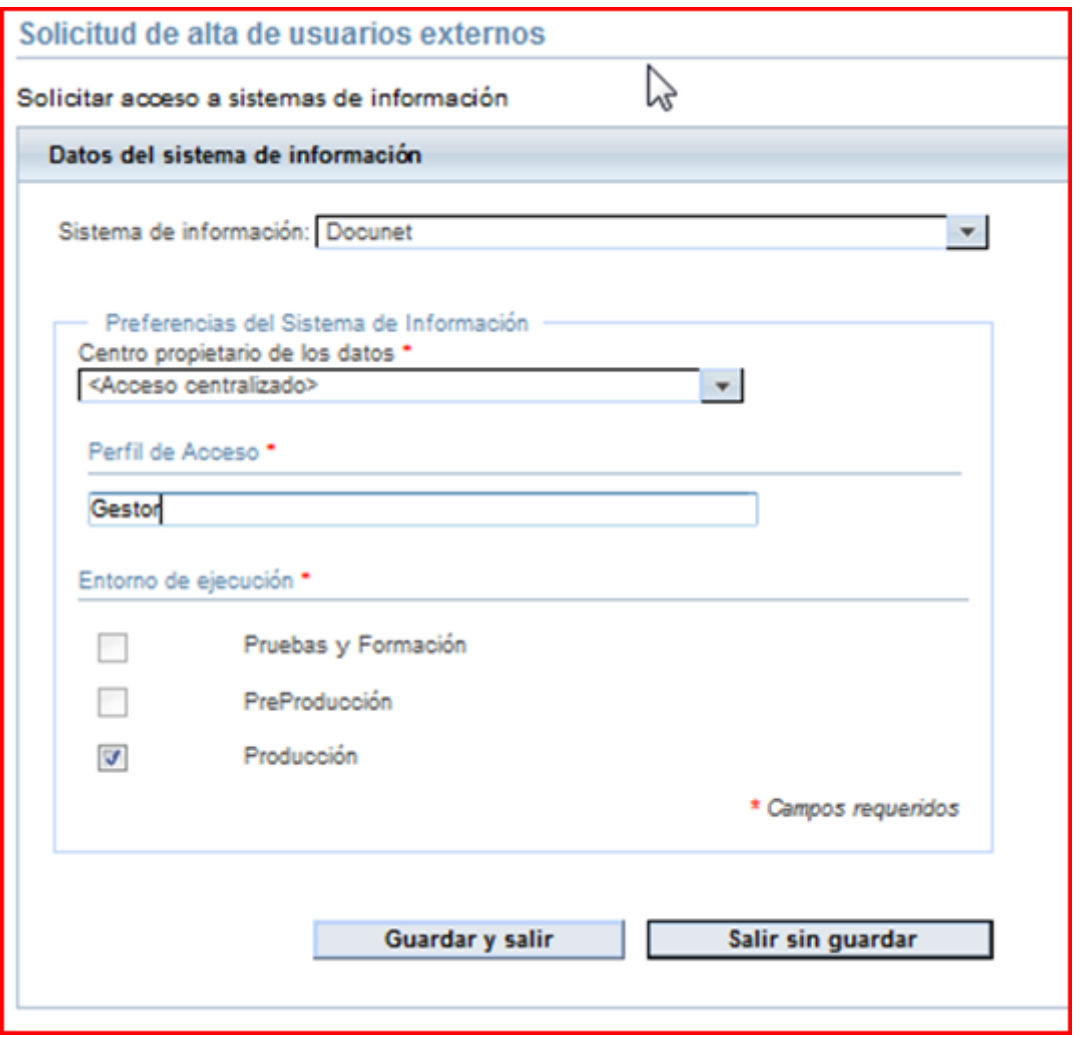

Independientemente del sistema de información para el que se realiza la solicitud, al pulsar el botón **Guardar y Salir** se mostrará un resumen de la solicitud realizada pudiéndose solicitar un nuevo sistema de información dentro de la misma solicitud pinchando en "**Añadir sistema de información**". Se recomienda no utilizar esta posibilidad y realizar una solicitud distinta por cada sistema de información al que se quiera tener acceso.

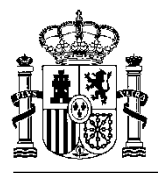

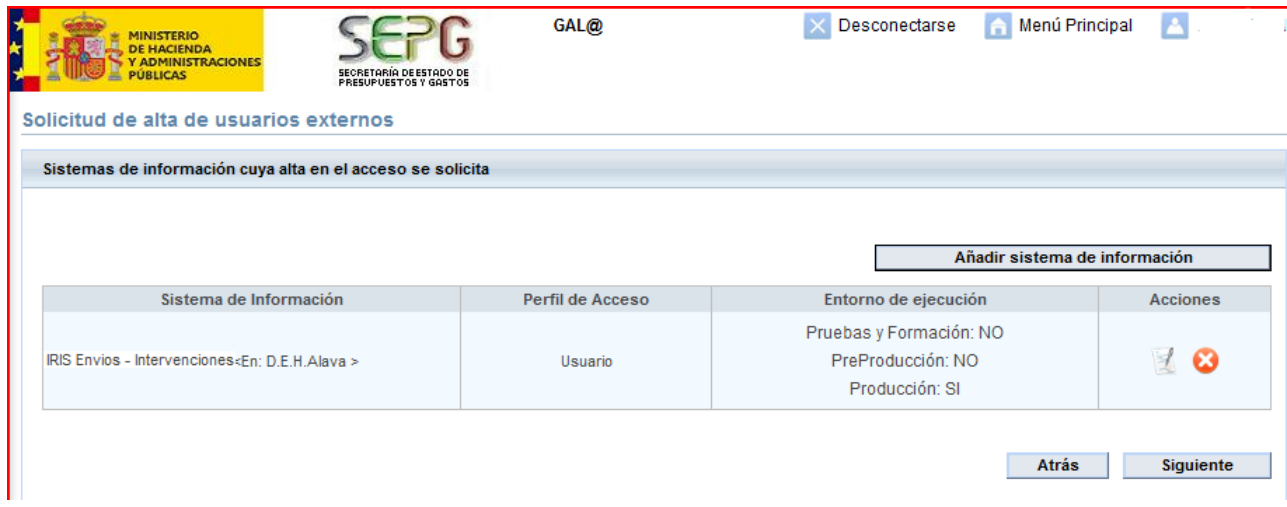

A continuación y pulsando el botón **"Siguiente"** se muestra la última pantalla de la solicitud con un pequeño resumen de la misma. En esta pantalla se podrá adjuntar a la solicitud cualquier documento electrónico que fuera necesario (por ejemplo para justificar la solicitud), se podrá determinar qué correos informativos de la tramitación de la solicitud se desea recibir y se pedirá que se introduzca una Justificación de la solicitud, de **cumplimentación obligatoria tal** y cómo se indica en la pantalla siguiente**.**

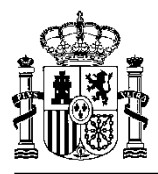

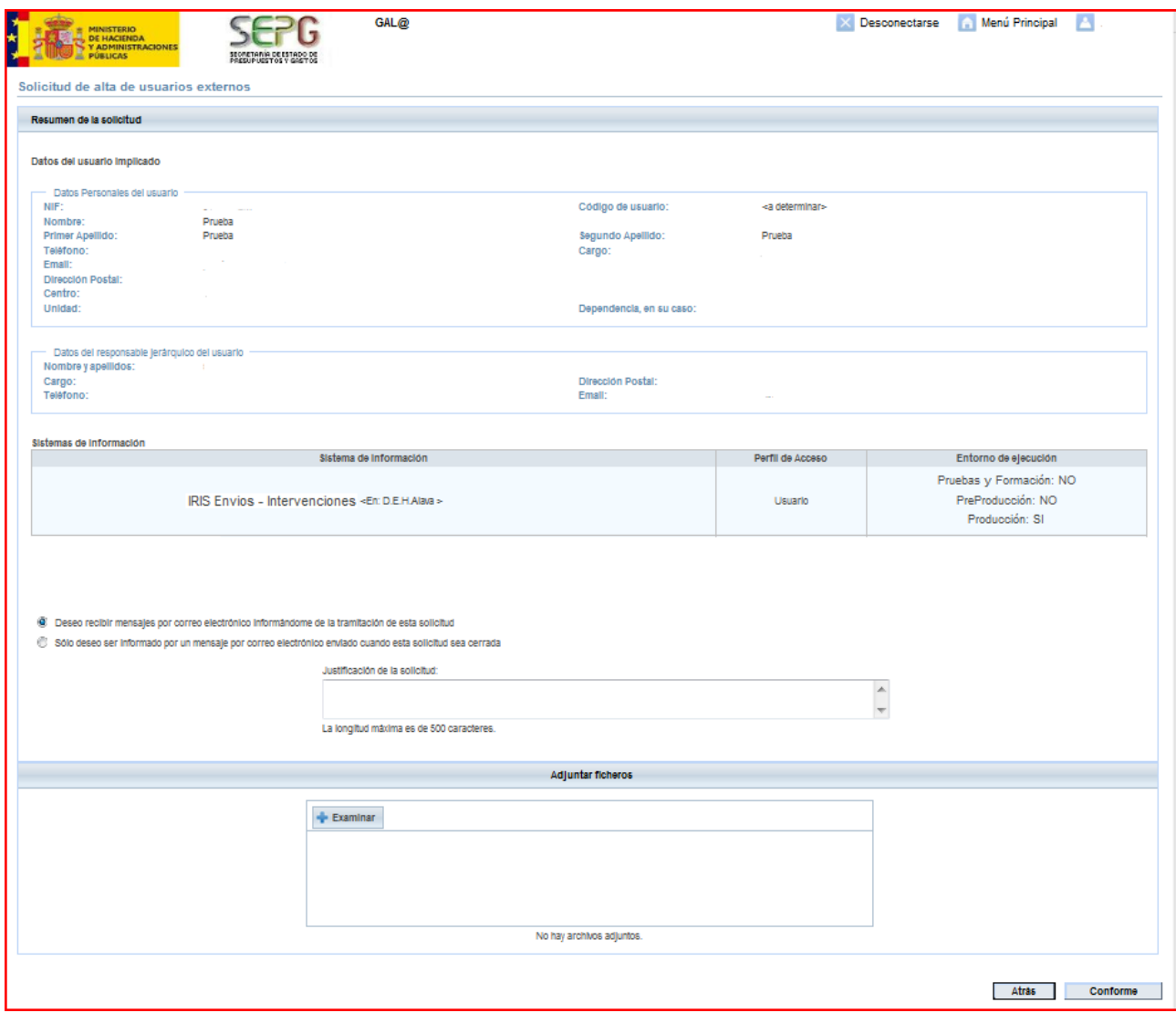

Dependiendo del sistema solicitado habrá que especificar una justificación distinta. A continuación se especifica el texto que debe introducirse cómo justificación para cada sistema de información:

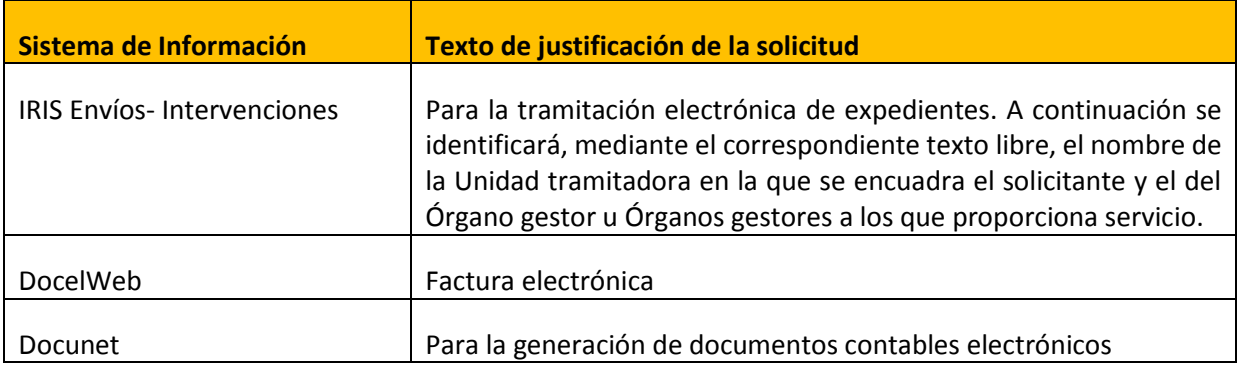

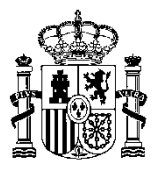

Finalmente, pulsando sobre el botón "**Conforme**" se procederá a almacenar la solicitud y, si todo es correcto, se informará del código asignado a la solicitud a través de una pantalla como la que aparece a continuación.

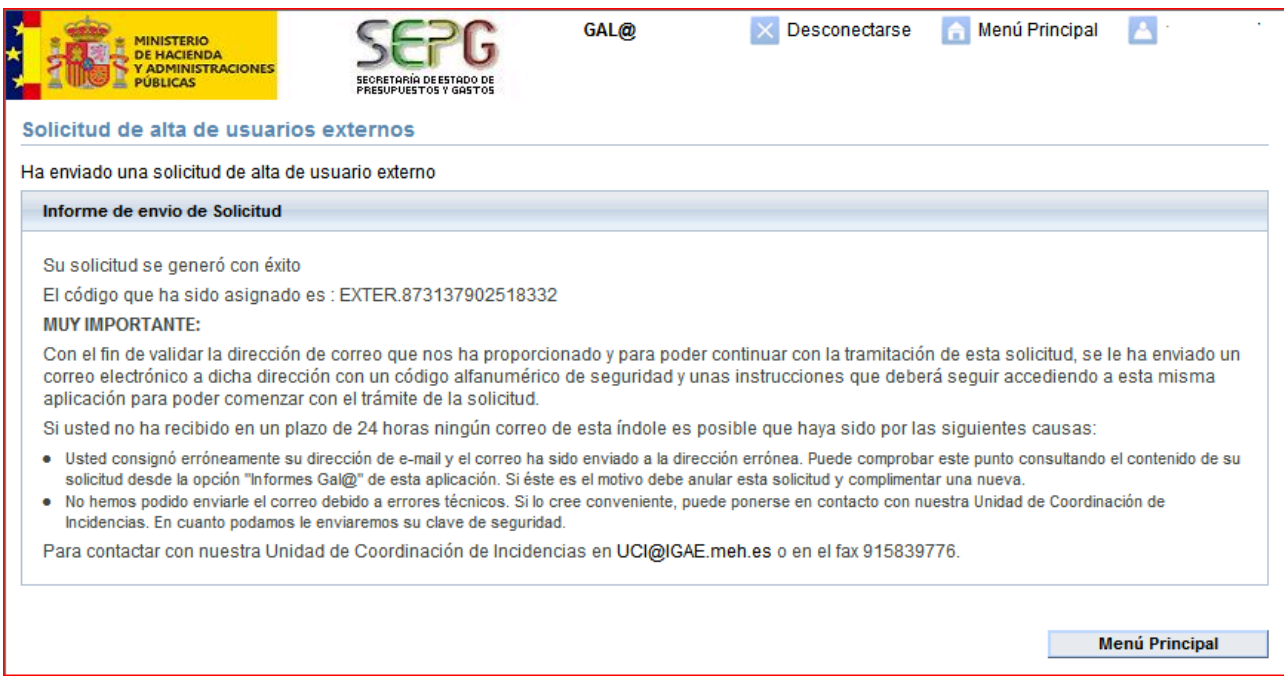

**NOTA**: El solicitante, cuyo email ha sido introducido en el momento de dar de alta los datos personales recibirá un correo con una clave alfanumérica de seguridad para confirmar la intención de ser usuario del sistema de información solicitado. Deberá entrar de nuevo en **Gal@**, a través del procedimiento explicado anteriormente, seleccionando la opción "**Detalle de las solicitudes pendientes**", donde se introducirá la clave recibida y la solicitud continuará su tramitación.

# Gestión y Autorización Lógica de Accesos. Gal@ **Solicitudes pendientes** Detaile de las solicitudes pendientes. **Inicio de Solicitudes** Alta de usuario (externo) **Informes** Informes Gal@

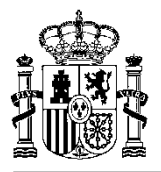

**NOTA:** Si el sistema seleccionado es Iris Envíos-Intervenciones, el Responsable del fichero autorizará en primera instancia la solicitud realizada (actividad que realizará desde la aplicación **Gal@**), para que, a continuación, el Administrador de Base de Datos instrumente dicha autorización y el alta como usuario en la aplicación.

Una vez completado el proceso, el nuevo usuario recibirá en su dirección de correo electrónico un correo informando del **código de usuario** asignado y que el proceso ha finalizado.

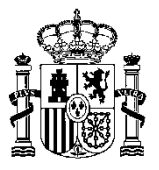

### <span id="page-24-0"></span>**Acceso a nuevos sistemas de información (Externos)**

**Este punto de la guía trata las solicitudes a generar por un usuario externo que ya está registrado como** usuario en el sistema de control de accesos de la IGAE (**Gal@),** como consecuencia de ya ser usuario de otro sistema de información del ámbito de la Administración presupuestaria, y ahora pretende solicitar el acceso a cualquiera de los tres sistemas objeto de esta guía: **IRIS Envíos-Intervenciones, DocelWeb y DOCUnet**.

El proceso para acceder a la aplicación Gal@ es el mismo que el explicado en el apartado **Generación de solicitudes de acceso a los sistemas** de la página 4 de esta guía.

Este tipo de usuarios deberán iniciar una solicitud de **"Acceso a nuevos sistemas de información (externos)":**

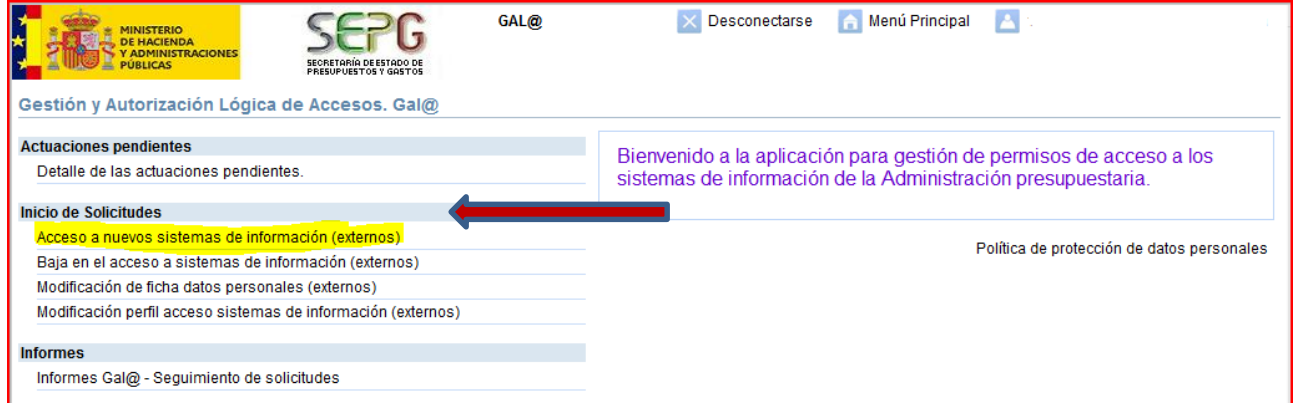

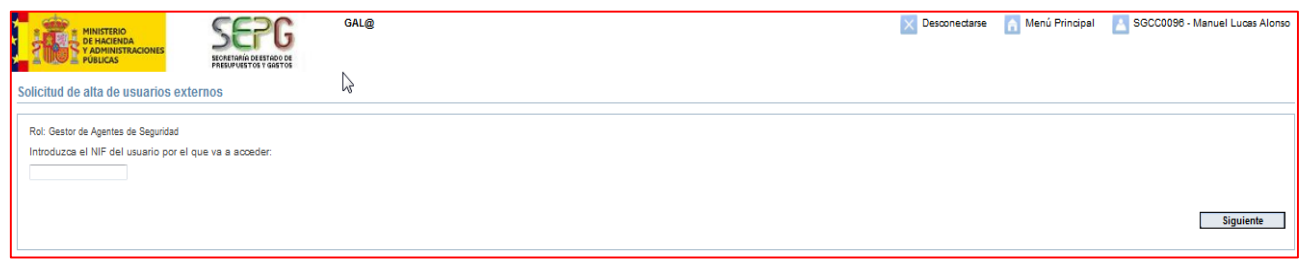

Después de teclear el NIF se pinchará en el botón **"Siguiente"**

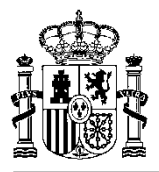

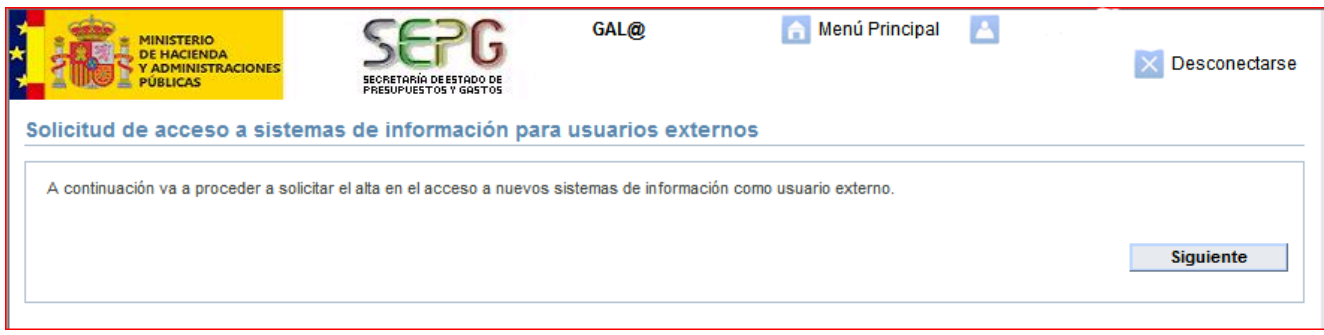

Se mostrará una pantalla con los datos que ya obran en Gal@. Se tendrá la posibilidad de cambiar todos los datos excepto, su nombre, apellidos y el nombre del Centro.

**ADVERTENCIA**: Si modifica el campo Email, cuando finalice el proceso de generación de la solicitud de acceso a sistemas de información, recibirá un correo electrónico indicándole que valide de nuevo su dirección electrónica de correo.

A través de las mismas pantallas vistas anteriormente para el caso de Alta de usuario, se permitirá seleccionar cualquiera de los sistemas de información objeto de esta guía: **IRIS ENVÍOS-Intervención, DocelWeb y DOCUnet**, de los que no fuera ya usuario autorizado.

Se aplican los mismos criterios de selección del sistema de información, centro propietario de los datos y entorno de trabajo, y texto asociado a cada **justificación de la solicitud** en función del sistema de información elegido, que se ha desarrollado para el "**Alta de usuario externo"**

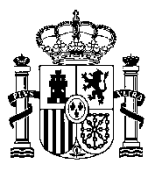

### <span id="page-26-0"></span>**Acceso de usuarios a los sistemas de información**

El acceso de los usuarios al sistema de información solicitado se efectuará a través del Portal de la Administración presupuestaria [\(http://www.pap.minhap.gob.es](http://www.pap.minhap.gob.es/)), a través del apartado "**Acceso a los sistemas de información**" que figura bajo el epígrafe "**Oficina Virtual**":

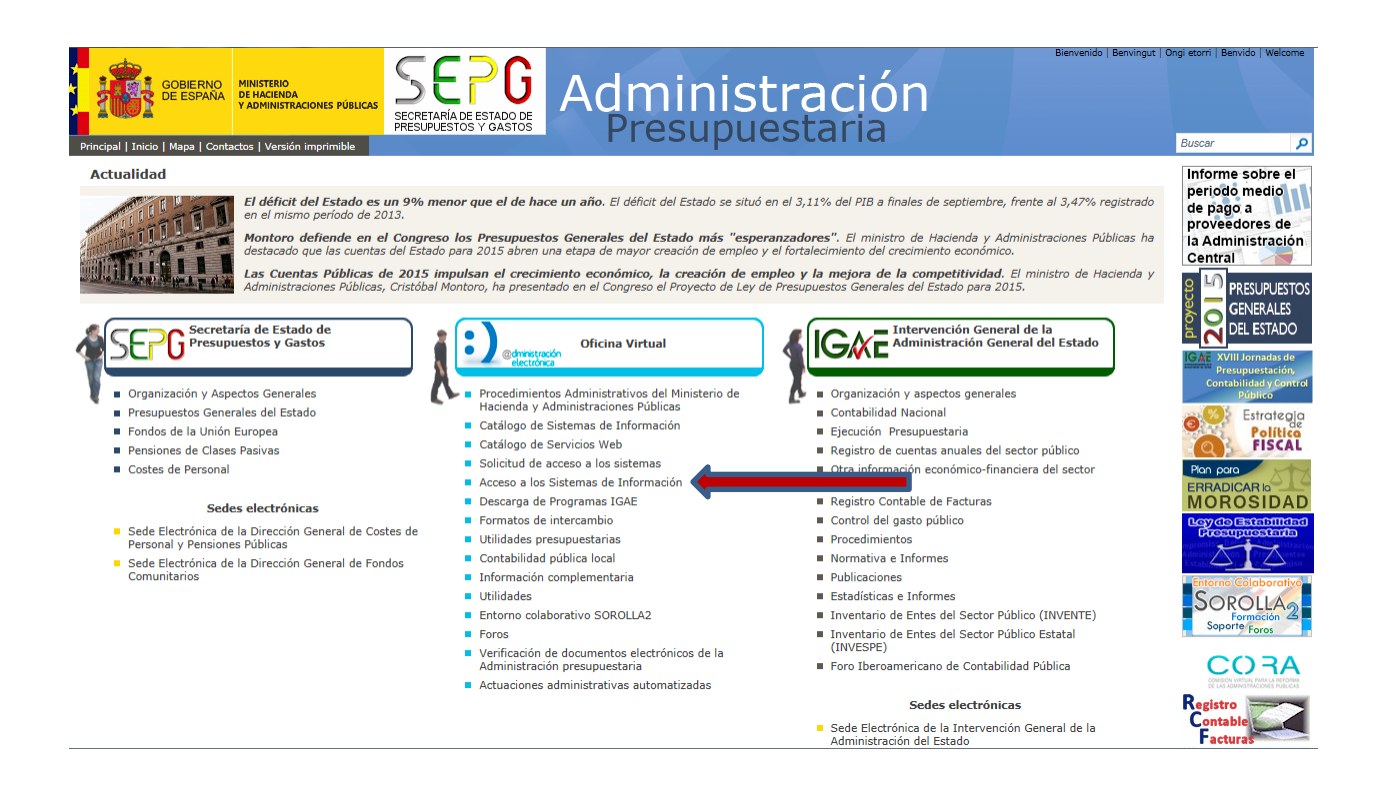

Al seleccionar este apartado aparecerá la página habitual para acceso de los usuarios externos a los sistemas de información de la Administración presupuestaria en la cual se elegirá el acceso por la opción de certificado electrónico pinchando en el botón **Aceptar**

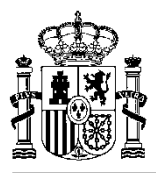

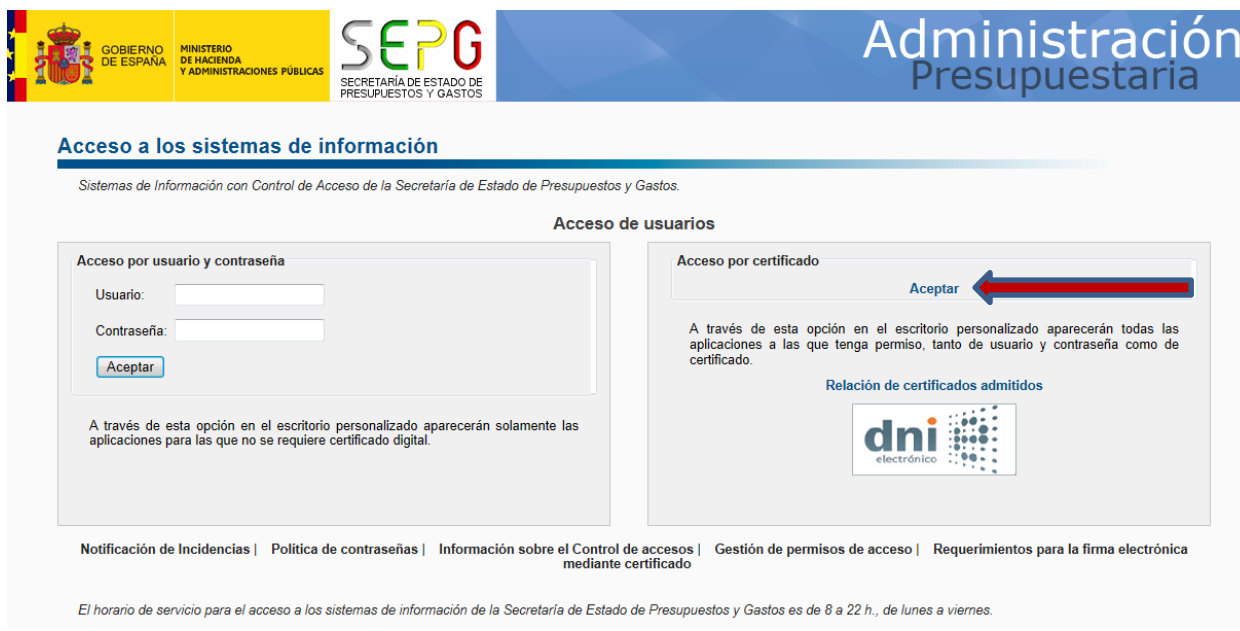

Una vez acreditado el usuario y validadas sus credenciales se presentará una página con el escritorio de sistemas de información de la Administración presupuestaria a los que tiene acceso autorizado. Seleccionando el correspondiente icono accederá directamente a la aplicación.